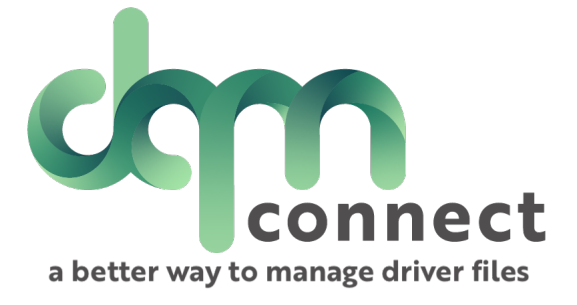

# **How-To: Application Builder**

DQM Sup[port : support@im4trux](mailto:support@im4trux.com).com [530.269](tel:5302698804).8804

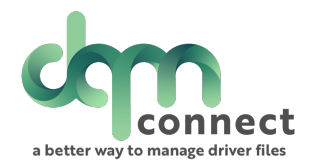

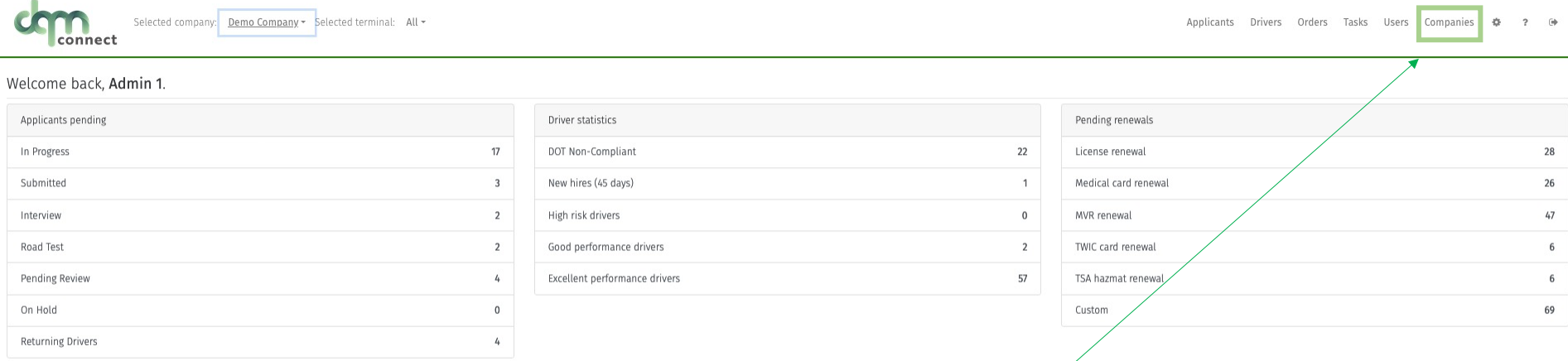

Each company can create custom application based on the position being applied to. You can access the templates through your company set up page.

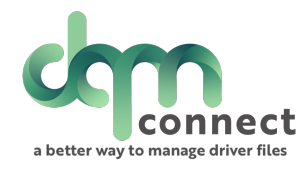

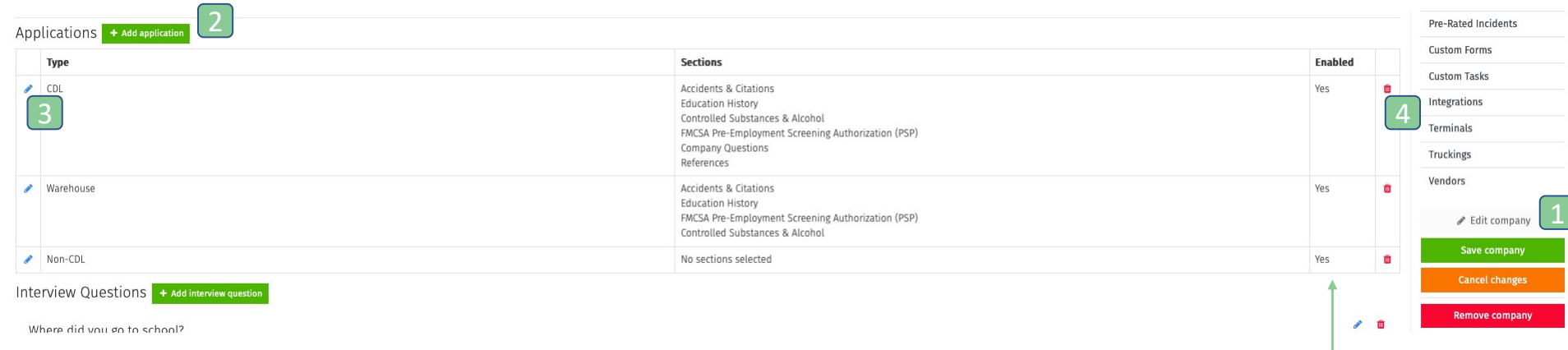

1. Click Edit 2. +Add Application will create a new application type 3. The edit pencil will allow you to make changes to an existing template 4. Red Trash can will permanently delete the application template

You can alter the Status of an application template. If Enabled =yes, then an applicant will be able to select that application template when applying for a position.

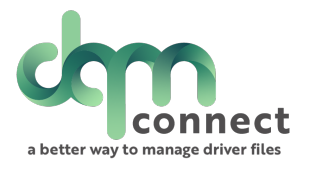

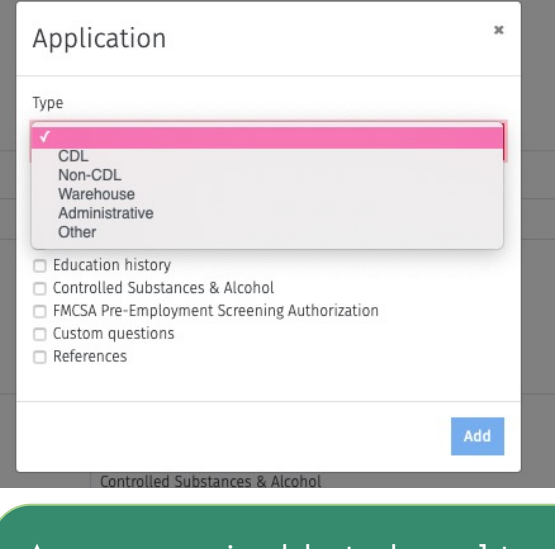

A company is able to have 1 type of custom application per category. Select the type of application from the drop down.

#### Fixed Application Sections: 1. Applicant General .<br>Information 2. Residency History 3. Employment History 4. Uploads 5. CDL regulation requirements

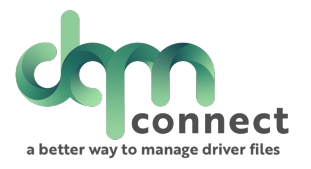

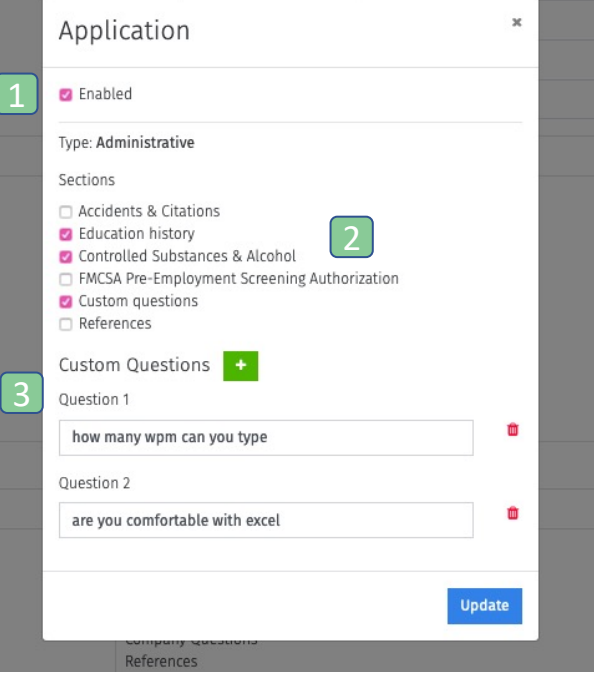

- 1. Once an application type has been customized, an admin can disable the application from appearing on the available positions. It will not delete the template from use in the future.
- 2. Selecting a section will make it appear on the application type.
- 3. If custom questions are selected, an admin can create as many custom questions as needed. These are fillable questions, so if a "yes/no" phrased question, remember to add that wording into the question.

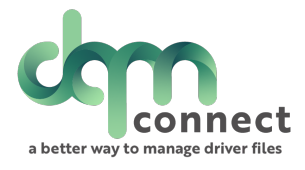

When an applicant goes to fill out an application, they can select application type.

If they do not select an application type, the system defaults to all sections required.

### Applicant View

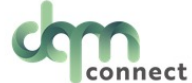

New Applicant?

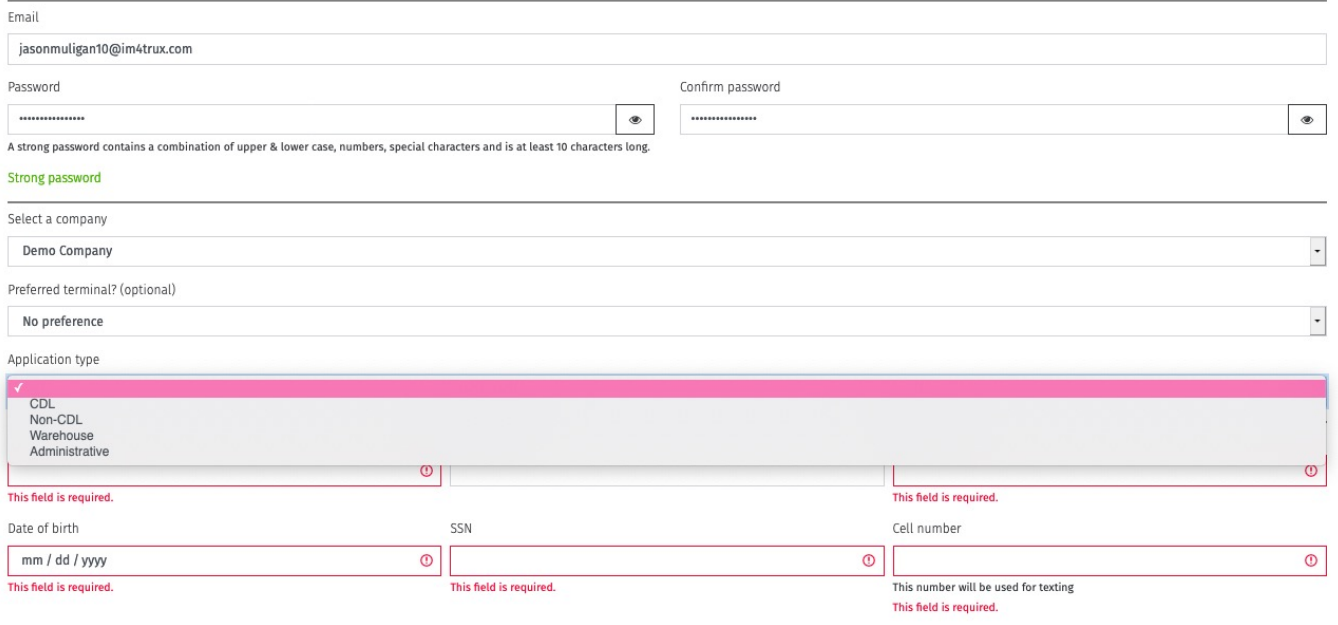